## **Inhaltsverzeichnis**

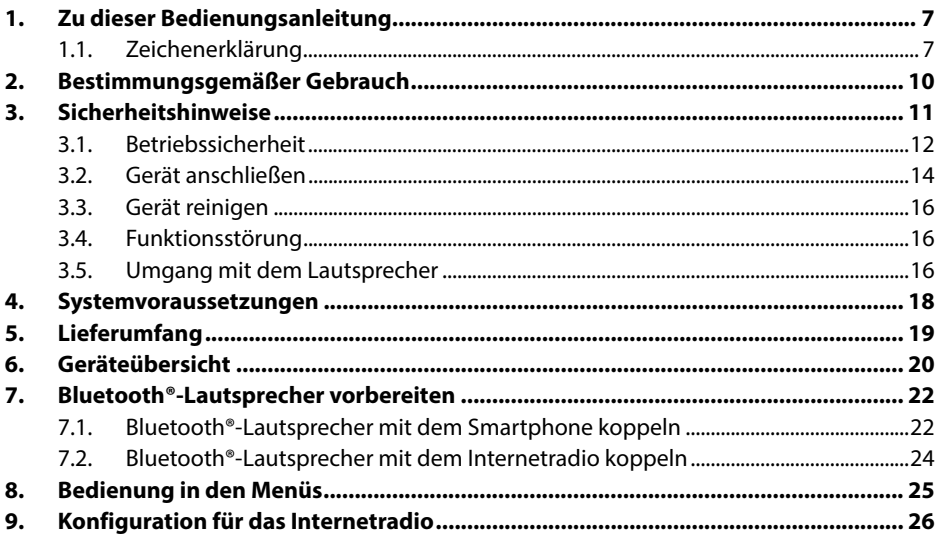

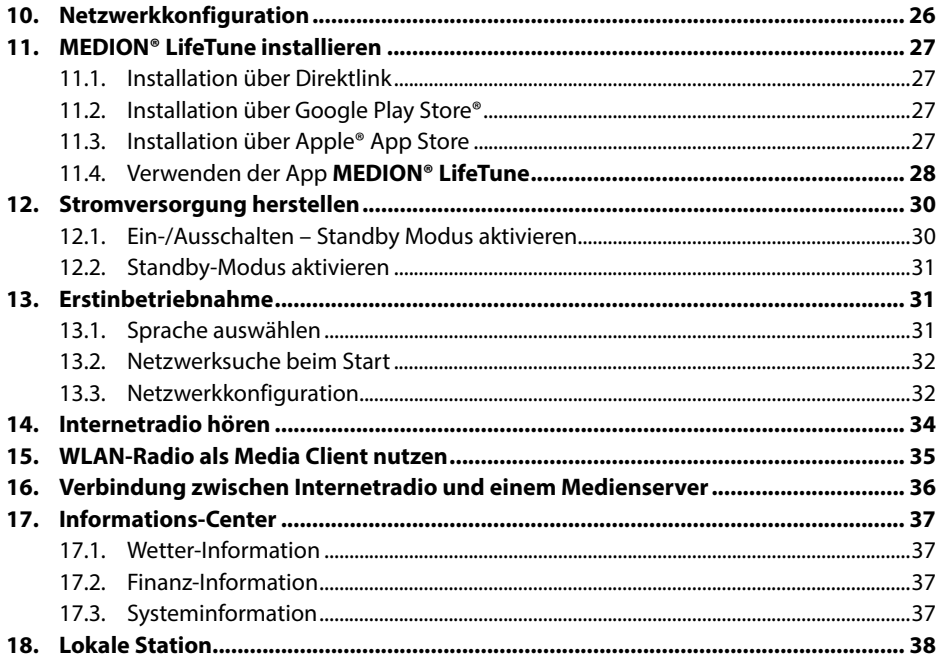

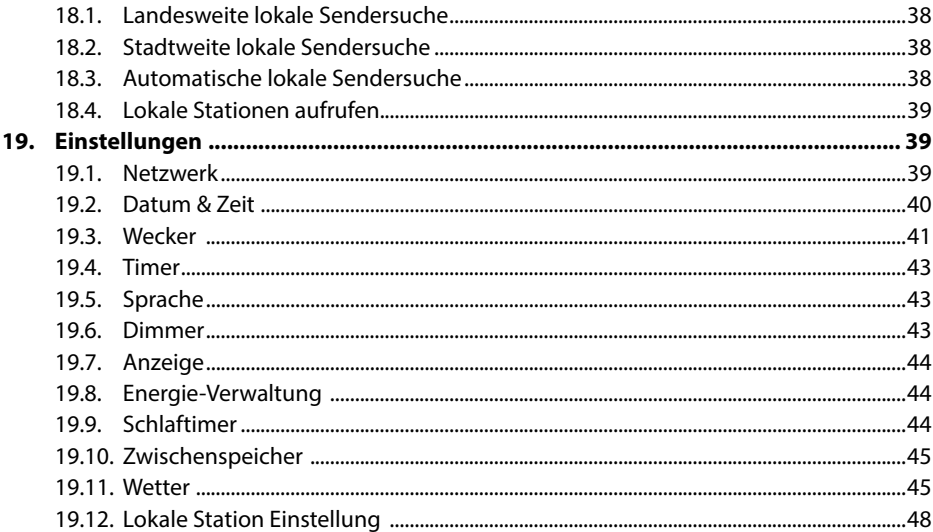

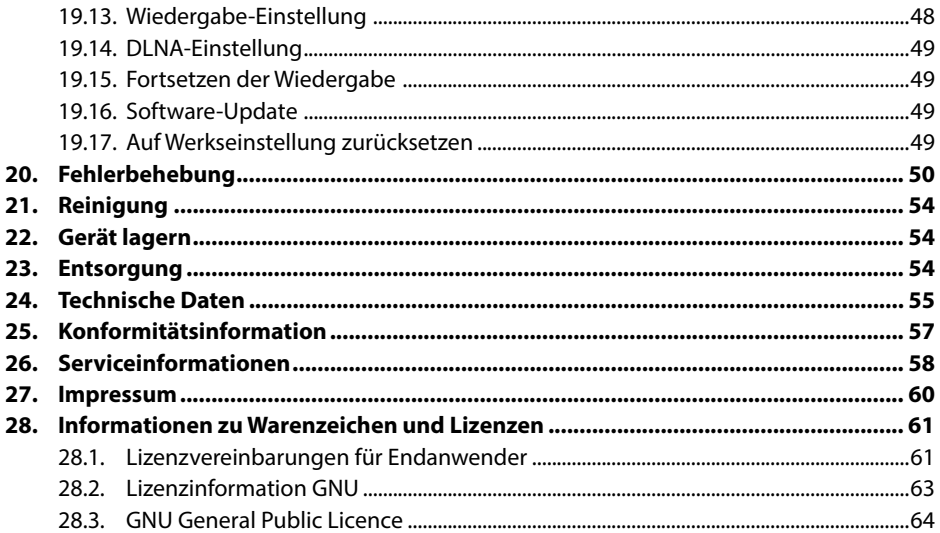

## **1. Zu dieser Bedienungsanleitung**

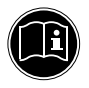

Lesen Sie unbedingt diese Bedienungsanleitung aufmerksam durch und befolgen Sie alle aufge führten Hinweise. So gewährleisten Sie einen zuverlässigen Betrieb und eine lange Lebenserwartung Ihres Gerätes. Halten Sie diese Bedienungsanleitung stets griffbereit in der Nähe Ihres Gerätes. Bewahren Sie die Bedienungsanleitung gut auf, um sie bei einer Veräußerung des Gerätes dem neuen Besitzer weitergeben zu können.

## **1.1. Zeichenerklärung**

Ist ein Textabschnitt mit einem der nachfolgenden Warnsymbole gekennzeichnet, muss die im Text beschriebene Gefahr vermieden werden, um den dort beschriebenen, möglichen Konsequenzen vorzubeugen.

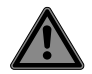

### **GEFAHR!**

Warnung vor unmittelbarer Lebensgefahr!

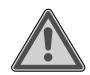

### **WARNUNG!**

Warnung vor möglicher Lebensgefahr und/oder schweren irreversiblen Verletzungen!

### **WARNUNG!**

Warnung vor Gefahr durch elektrischen Schlag!

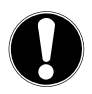

### **HINWEIS!**

Hinweise beachten, um Sachschäden zu vermeiden!

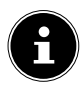

Weiterführende Informationen für den Gebrauch des Gerätes!

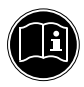

Hinweise in der Bedienungsanleitung beachten!

- Aufzählungspunkt / Information über Ereignisse während der Bedienung
- Auszuführende Handlungsanweisung
- **CE-Kennzeichnung** Mit diesem Symbol markierte Produkte erfüllen die Anforderungen der EU-Richtlinien (siehe Kapitel "Konformitätsinformation").

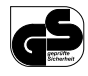

#### **Geprüfte Sicherheit**

Mit diesem Symbol gekennzeichnete Produkte erfüllen die Anforderungen des Produktsicherheitsgesetzes.

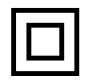

#### **Schutzklasse II**

Elektrogeräte der Schutzklasse II sind Elektrogeräte die durchgehend doppelte und/oder verstärkte Isolierung besitzen und keine Anschlussmöglichkeiten für einen Schutzleiter haben. Das Gehäuse eines isolierstoffumschlossenen Elektrogerätes der Schutzklasse II kann teilweise oder vollständig die zusätzliche oder verstärkte Isolierung bilden.

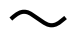

Symbol für Wechselstrom

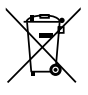

Gerät umweltgerecht entsorgen (siehe "23. Entsorgung" auf Seite 54)

## **2. Bestimmungsgemäßer Gebrauch**

Ihr Steckdosen-Internetradio ist ein Gerät der Unterhaltungselektronik und dient zum Abspielen von Audiodaten, die über das Internet bzw. ein Netzwerk empfangen werden.

Benutzen Sie das Gerät zu keinem anderen Zweck. Betreiben Sie das Gerät nur in Innenräumen.

Das Gerät ist nur für den privaten und nicht für den industriellen/kommerziellen Gebrauch bestimmt.

Bitte beachten Sie, dass im Falle des nicht bestimmungsgemäßen Gebrauchs die Haftung erlischt:

- Bauen Sie das Gerät nicht ohne unsere Zustimmung um und verwenden Sie keine nicht von uns genehmigten oder gelieferten Zusatzgeräte.
- Verwenden Sie nur von uns gelieferte oder genehmigte Ersatz- und Zubehörteile.
- ▶ Beachten Sie alle Informationen in dieser Bedienungsanleitung, insbesondere die Sicherheitshinweise. Jede andere Bedienung gilt als nicht bestimmungsgemäß und kann zu Personen- oder Sachschäden führen.

## **3. Sicherheitshinweise**

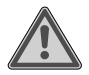

### **WARNUNG!**

### **Verletzungsgefahr!**

Verletzungsgefahr für Personen mit verringerten physischen, sensorischen oder mentalen Fähigkeiten (beispielsweise teilweise Behinderte, ältere Personen mit Einschränkung ihrer physischen und mentalen Fähigkeiten) oder Mangel an Erfahrung und Wissen (beispielsweise ältere Kinder).

- Gerät und Zubehör an einem für Kinder unerreichbaren Platz aufbewahren.
- Dieses Gerät kann von Kindern ab 8 Jahren und darüber und von Personen mit reduzierten physischen, sensorischen oder mentalen Fähigkeiten oder Mangel an Erfahrung und/oder Wissen benutzt werden, wenn sie beaufsichtigt oder bezüglich des sicheren Gebrauchs des Gerätes unterwiesen wurden und die daraus resultierenden Gefahren verstanden haben.
- Kinder dürfen nicht mit dem Gerät spielen.
- Reinigung und Benutzer-Wartung dürfen nicht durch Kinder durchgeführt werden.
- Kinder jünger als 8 Jahre sollen vom Gerät ferngehalten werden.
- Alle verwendeten Verpackungsmaterialien (Säcke, Polystyrolstücke usw.) nicht in der Reichweite von Kindern lagern.
- Lassen Sie Kinder nicht mit der Verpackung spielen.

### **3.1. Betriebssicherheit**

### **WARNUNG! Stromschlaggefahr!**

Verletzungsgefahr durch Stromschlag durch stromführende Teile.

- Vor dem ersten Gebrauch und nach jeder Benutzung das Gerät auf Beschädigungen überprüfen.
- Gerät nicht in Betrieb nehmen, wenn das Gerät sichtbare Schäden aufweist.
- Wenn Sie einen Transportschaden feststellen oder technische Probleme feststellen, wenden Sie sich umgehend an das MEDION Service Center.
- Öffnen Sie nicht das Gehäuse des Gerätes. Es befinden sich keine zu wartenden oder zu reinigenden Teile innerhalb des Gehäuses*.*
- Ziehen Sie bei Beschädigungen des Gerätes oder, wenn Flüssigkeiten oder Fremdkörper ins Innere des Gerätes gelangt sind, sofort das Gerät aus der Steckdose.
- Wird das Gerät von einem kalten an einen warmen Ort gebracht, kann Kondensfeuchtigkeit im Gerät entstehen. Das dabei entstehende Kondenswasser kann unter Umständen das Gerät zerstören. Wenn das Gerät Zimmertemperatur erreicht hat, kann das Gerät gefahrlos in Betrieb genommen werden.
- Bei längerer Abwesenheit oder Gewitter ziehen Sie das Gerät aus der Steckdose.
- Der Akku ist fest eingebaut und kann nicht ohne weiteres vom Benutzer selbst ausgetauscht werden.

### **3.2. Gerät anschließen**

- Schließen Sie das Gerät nur an eine ordnungsgemäß installierte, geerdete und elektrisch abgesicherte Steckdose an.
- Prüfen Sie, bevor Sie das Gerät in Betrieb nehmen, ob die Spannungsangabe auf dem Gerät mit der örtlichen Netzspannung übereinstimmt.
- Für den Fall, dass Sie das Gerät schnell vom Netz nehmen müssen, muss die Steckdose frei zugänglich sein.

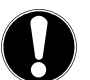

### **HINWEIS!**

### **Geräteschaden/Kurzschluss**

Ungünstige Umgebungsbedingungen wie Feuchtigkeit, übermäßige Wärme oder fehlende Belüftung können das Gerät schädigen.

- $\blacktriangleright$  Verwenden Sie das Gerät nur in trockenen Innenräumen.
- Verwenden Sie das Gerät nur in einem gemäßigten Klima, nicht unter tropischen Bedingungen.
- ▶ Das Gerät kann bei einer Umgebungstemperatur von 0 °C 45 °C betrieben werden.
- Achten Sie beim Anschluss darauf, dass
	- − keine direkten Wärmequellen (z. B. Heizungen) auf das Gerät wirken;
	- − ausreichenden Abstand zu anderen Gegenständen besteht und das Gerät nicht verdeckt ist, damit immer eine ausreichende Belüftung gewährleistet ist;
	- − kein direktes Sonnenlicht auf das Gerät trifft;
	- − der Kontakt mit Feuchtigkeit, Wasser oder Spritzwasser vermieden wird und dass keine mit Flüssigkeit gefüllten Gegenstände – z. B. Vasen - in die Nähe des Geräts gestellt werden;
	- − das Gerät keinem Tropf- oder Spritzwasser ausgesetzt wird;
	- − das Gerät nicht in unmittelbarer Nähe von Magnetfeldern (z. B. Fernsehern oder anderen Lautsprechern) betrieben wird;
	- − keine offenen Brandquellen (z. B. brennende Kerzen) in der Nähe des Geräts stehen.

### **3.3. Gerät reinigen**

- Vor der Reinigung ziehen Sie das Gerät aus der Steckdose.
- Für die Reinigung verwenden Sie ein trockenes, weiches Tuch.
- Vermeiden Sie chemische Lösungs- und Reinigungsmittel, weil diese die Oberfläche und/oder Beschriftungen des Gerätes beschädigen können.

### **3.4. Funktionsstörung**

Sollte das Gerät Funktionsstörungen zeigen, kann es sein, dass eine elektrostatische Entladung stattgefunden hat.

 Ziehen Sie in diesem Fall das Gerät von der Steckdose ab und nach einigen Sekunden stecken Sie es in die Steckdose.

Ggf. ist ein Zurücksetzen auf die Werkseinstellungen notwendig ("19.17. Auf Werkseinstellung zurücksetzen" auf Seite 49).

### **3.5. Umgang mit dem Lautsprecher**

Der Lautsprecher hat einen integrierten Akku. Akkus können brennbare Stoffe enthalten. Bei unsachgemäßer Behandlung können Akkus auslaufen, sich stark erhitzen, entzünden oder gar explodieren, was Schäden für das

Gerät und Ihre Gesundheit zur Folge haben könnte.

Befolgen Sie folgende Hinweise:

- Setzen Sie das Gerät niemals übermäßiger Wärme wie durch Sonnenschein, Feuer, starkem Kunstlicht oder dergleichen aus!
- Setzen Sie das Gerät keiner extremen Kälte aus.
- Vermeiden Sie starke Stöße und Erschütterungen.
- Laden Sie entladene Akkus umgehend wieder auf, um Schäden zu vermeiden.
- Laden Sie den Akku auch bei längerem Nichtgebrauch regelmäßig, um eine lange Akkulebensdauer zu gewährleisten.
- Versuchen Sie auf keinen Fall den Akku selbst auszutauschen.

### **4. Systemvoraussetzungen**

Grundvoraussetzung für DLNA Dienste oder Internetradio:

- − Breitband-Internetverbindung (z. B. DSL)
- − WLAN-Router

Wiedergabe aus dem PC-Musik Archiv:

− Windows® 10, Windows 8/Microsoft® Windows® 7 (UPnP aktiviert),

Steuern des Internetradios bequem per Smartphone/Tablet-PC:

- − Smartphone/Tablet mit WLAN 802.11 b/g/n
- − Android™ Plattform 4.0 oder höher
- − Ab iOS 7.0 oder höher
- − Installierte frei erhältliche App **MEDION® LifeTune** (siehe auch "11.4. Verwenden der App MEDION® LifeTune" auf Seite 28)

## **5. Lieferumfang**

Entfernen Sie sämtliches Verpackungsmaterial, auch die Folie auf dem Display.

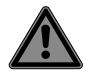

# **GEFAHR!**

### **Erstickungsgefahr!**

Es besteht Erstickungsgefahr durch Verschlucken oder Einatmen von Kleinteilen oder Folien.

▶ Halten Sie die Verpackungsfolie von Kindern fern.

Bitte überprüfen Sie die Vollständigkeit der Lieferung und benachrichtigen Sie uns bitte innerhalb von 14 Tagen nach dem Kauf, falls die Lieferung nicht komplett ist. Mit dem von Ihnen erworbenen Produkt haben Sie erhalten:

- Steckdosen-Internetradio
- Bluetooth®-Lautsprecher
- Clip Aufhänger
- Bedienungsanleitung
- Garantiekarte

## **6. Geräteübersicht**

#### **Vorderansicht**

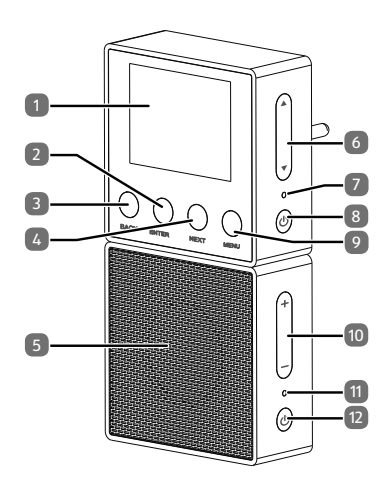

- 1) Display
- 2) **ENTER**: Menüauswahl bestätigen
- 3) **BACK**: Vorherigen Titel/ Auswahl nach links
- 4) **NEXT** : Nächsten Titel/ Auswahl nach rechts 5) Bluetooth-Lautsprecher
- 6)  $\nabla / \triangle$ : Auswahl nach oben/ Lautstärke erhöhen; Auswahl nach unten/ Lautstärke verringern
- 7) Betriebs-LED:
- 8) **POWER**: Gerät ein-/ausschalten; Bluetooth Pairing
- 9) **MENU**: Menü aufrufen; Standby-Modus aktivieren
- 10) **+**/**–** : Lautstärke erhöhen/verringern
- 11) Bluetooth-LED
- 12) **POWER**: Gerät ein-/ausschalten; Bluetooth Pairing

#### **Rückansicht**

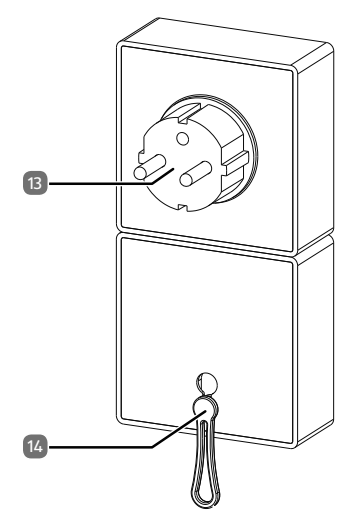

13) Netzstecker 14) Aufhängeöse

## **7. Bluetooth®-Lautsprecher vorbereiten**

Der mitgelieferte Bluetooth®-Lautsprecher 5 verfügt über einen eingebauten Akku und wird über das Internetradio aufgeladen. Sie können Sie den Bluetooth®-Lautsprecher so unterwegs bei sich tragen und anschließend wieder am Internetradio aufladen. Bei Auslieferung ist der Bluetooth®-Lautsprecher bereits mit dem Internetradio gekoppelt.

- Stecken Sie den Bluetooth®-Lautsprecher an die Kontakte auf der Unterseite des Internetradios. Beachten Sie dabei die Passform, um eine Verpolung der Kontakte zu vermeiden.
- Sobald der Bluetooth®-Lautsprecher angesteckt wurde, prüft das Internetradio die Bluetooth®-Verbindung. Währenddessen blinken die Bluetooth®-LED 11 und die Betriebs-LED 7 an beiden Geräten blau, die Bluetooth®-LED rot, wenn sie zusätzlich geladen wird (siehe Seite 25).
- Nach Abschluss der Verbindung leuchten die LEDs dauerhaft blau.

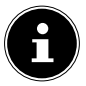

Wenn der Lautsprecher nicht am Internetradio angedockt ist und sich nicht in Betrieb befindet, schaltet er sich automatisch in den Standby-Modus.

### **7.1. Bluetooth®-Lautsprecher mit dem Smartphone koppeln**

- ▶ Um den Bluetooth®-Lautsprecher mit anderen Bluetooth® Geräten zu koppeln, müssen Sie zunächst die Verbindung zum Internetradio trennen.
- Ziehen Sie dazu das Internetradio aus der Steckdose, um es vollständig auszuschalten.
- ▶ Ziehen Sie den Bluetooth®-Lautsprecher vom Internetradio ab.
- Schalten Sie nun den Bluetooth®-Lautsprecher ein, indem Sie kurz die Taste **POWER** 12 drücken.
- Halten Sie die Taste **POWER** am Bluetooth®-Lautsprecher nun länger gedrückt, bis die Bluetooth®-LED blau zu blinken beginnt. Der Bluetooth®-Lautsprecher befindet sich nun im Koppelungsmodus.
- Schalten Sie an Ihrem Smartphone die Bluetooth®-Funktion ein und aktivieren Sie den Such-Modus, um nach verfügbaren Bluetooth®-Geräten in der Nähe zu suchen.

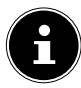

Informationen über die Bluetooth®-Funktion Ihres Audio-Ausgabegeräts entnehmen Sie ggf. der dazugehörigen Bedienungsanleitung.

Der Gerätename **MEDION** des Lautsprechers wird angezeigt, sobald das Signal gefunden wurde.

Wählen Sie den Bluetooth®-Lautsprecher für den Verbindungsaufbau aus.

Die Geräteabstimmung beider Geräte ist abgeschlossen, wenn die Bluetooth®-LED am Lautsprecher dauerhaft leuchtet.

### **7.2. Bluetooth®-Lautsprecher mit dem Internetradio koppeln**

 Trennen Sie zuerst die Verbindung zu ihrem Bluetooth®-Abspielgerät, indem Sie Bluetooth® deaktivieren.

Das Internetradio ist nicht mit einer Steckdose verbunden.

- Stecken Sie den Lautsprecher an das Internetradio.
- Stecken Sie nun das Internetradio in eine Steckdose und warten Sie, bis das Gerät vollständig hochgefahren ist.
- Drücken und halten Sie die Taste **POWER** 12 am Internetradio bis die LED zu blinken beginnt.
- Drücken und halten Sie die Taste **POWER** am Lautsprecher bis die LED ebenfalls zu blinken beginnt.
- Das Internetradio stellt nun die Verbindung zum Lautsprecher wieder her.

Die folgende Tabelle listet die Bedeutung der LED-Zustände auf:

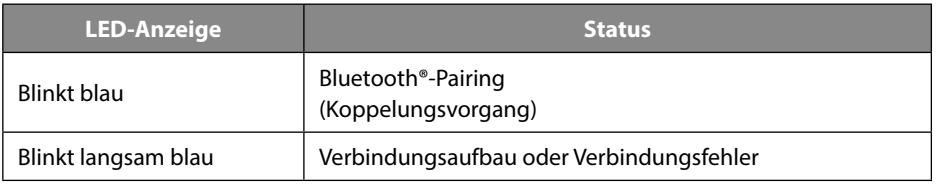

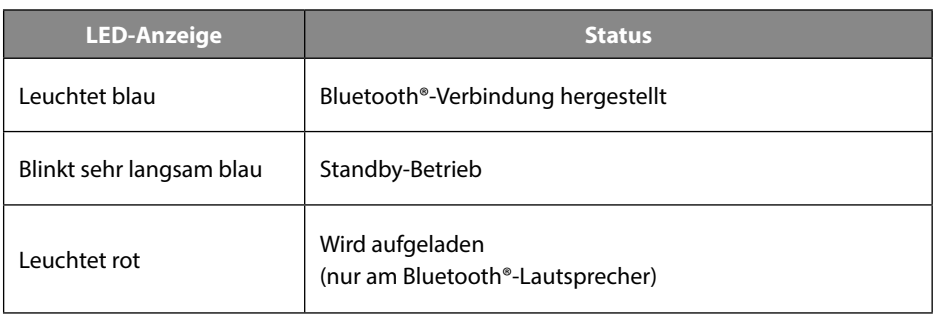

## **8. Bedienung in den Menüs**

#### **Navigation in den Menüs**

- $\blacktriangleright$  Mit den Tasten  $\nabla$  und  $\blacktriangle$  (7) auf der rechten Seite des Gerätes bewegen Sie die Auswahl in den Menüs nach unten und oben.
- ▶ Mit den Tasten **BACK** (3) und NEXT (4) gelangen Sie eine Menüebene zurück bzw. weiter.
- Um einen Eintrag zu bestätigen, drücken Sie die Taste **ENTER** 2 .
- Um das Menü wieder zu verlassen, drücken Sie die Taste **MENU** 9 .

## **9.** Konfiguration für das Internetradio

Das Internetradio wird bei der Verbindung mit dem Internet an den Service von http://internetradio.medion.com angemeldet. Sie empfangen dadurch ca. 13000 Radiosender weltweit. Sie können Sender in einer Favoritenliste speichern. Der PC braucht zum Empfang der Radiosender nicht eingeschaltet zu werden.

Nachdem das Internetradio mit einem WLAN-Netzwerk verbunden wurde, sucht das Gerät nach verfügbaren Medieninhalten und -geräten (wie etwa NAS-Server, Medienlaufwerke, Internetradios und freigegebene Medien auf einem Computer). Stellen Sie dafür sicher, dass sie die UPnP-Funktion an Ihrem Router aktiviert haben.

## **10. Netzwerkkonfiguration**

Damit das Gerät als Internetradio funktioniert, muss das Netzwerk folgende Eigenschaften haben:

- Der für das Netzwerk eingesetzte Router muss eine DHCP-Server-Funk tion besitzen, damit er dem Gerät im Netzwerk automatisch eine IP-Ad resse zuweisen kann.
- UPnP muss im Router des Netzwerks aktiviert sein, damit Medieninhalte und -geräte übertragen und erkannt werden.
- Setzen Sie einen derart konfigurierten Router bereits ein, können Sie das Internetradio ohne Weiteres in das Netzwerk einbinden.

## **11. MEDION® LifeTune installieren**

Über die App **MEDION® LifeTune** können Sie das Internetradio steuern, sowie erweiterte Funktionen wie das Anlegen von Favoriten verwenden.

## **11.1. Installation über Direktlink**

Wenn Sie auf Ihrem Smartphone einen QR-Code-Scanner installiert haben, gelangen Sie über den nebenstehenden QR-Code direkt zum Download der App **MEDION® LifeTune** auf den Google Play Store® oder den App Store von Apple®:

### **11.2. Installation über Google Play Store**®

- ▶ Öffnen Sie den Android Google Play Store® und suchen Sie nach dem Begriff,<sub>*"*</sub>MEDION</sub> **LifeTune**"1 .
- **▶** Installieren Sie die App MEDION® LifeTune. Folgen Sie dabei den Anweisungen zur Installation auf dem Bildschirm.

## **11.3. Installation über Apple**® **App Store**

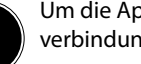

Um die App **MEDION® LifeTune** für iOS installieren zu können, muss eine Internetverbindung bestehen.

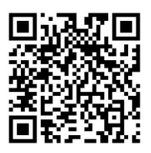

<sup>1</sup> Voraussetzung zum Download der App ist ein Google Mail™ Account und Zugang zum Google Play™ Store bzw. Zugang zum Apple® Store. Google und Android sind Markenbegriffe der Google Inc.

- ▶ Öffnen Sie den App Store und suchen Sie nach dem Begriff "**MEDION LifeTune**"<sup>1</sup>.
- Installieren Sie die App **MEDION® LifeTune**. Folgen Sie dabei den Anweisungen zur Installation auf dem Bildschirm.

### **11.4. Verwenden der App MEDION® LifeTune**

- Rufen Sie die App **MEDION® LifeTune** auf und schalten Sie das Internetradio ein. Stellen Sie sicher, dass Smartphone/Tablet PC und Internetradio im selben WLAN-Netzwerk angemeldet sind.
- Beim ersten Start listet die App alle kompatiblen Internetradios auf, die im WLAN-Netzwerk erkannt wurden.
- Wählen Sie das richtige Internetradio aus, um die App zu verwenden.

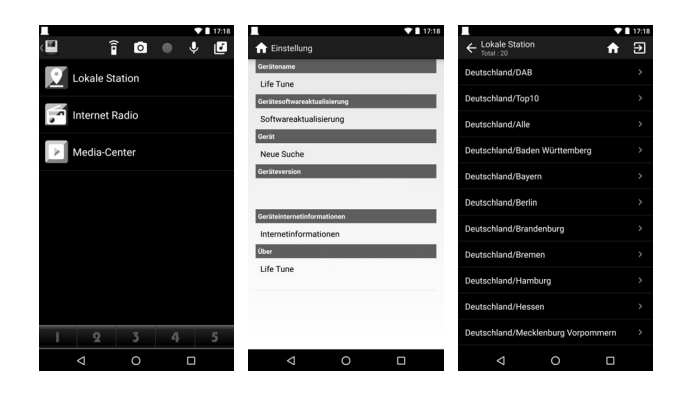

Über die App **MEDION® LifeTune** können Sie alle Funktionen des Internetradios verwenden.

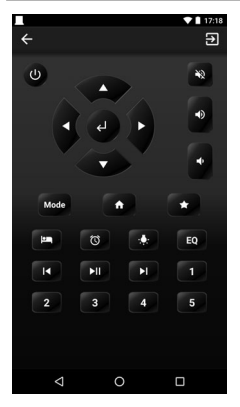

In der App steht Ihnen eine virtuelle Fernbedienung zur Steuerung des Internetradios zur Verfügung.

## **12. Stromversorgung herstellen**

 Stecken Sie das Internetradio mit dem Netzstecker 13 in eine gut erreichbare Steckdose.

### **12.1. Ein-/Ausschalten – Standby Modus aktivieren**

**▶** Um das Gerät einzuschalten, drücken Sie kurz die Taste **POWER** 8 am Internetradio.

 Um das Gerät auszuschalten, drücken Sie erneut kurz die Taste **POWER** am Internetradio.

### **12.2. Standby-Modus aktivieren**

- Halten Sie die Taste **MENU** 9 für etwa zwei Sekunden lang gedrückt, um das Gerät in den Standby-Modus zu schalten. Im Standby-Modus wird die Uhr oder Wetterinformationen angezeigt.
- Um das Gerät wieder einzuschalten, halten Sie die Taste **MENU** erneut für etwa zwei Sekunden lang gedrückt.

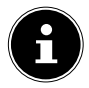

Im Standby-Zustand verbraucht das Gerät Strom. Um die Stromversorgung zu unterbrechen, zu unterbrechen, ziehen Sie das Internetradio von der Steckdose ab.

## **13. Erstinbetriebnahme**

Bei der ersten Inbetriebnahme erscheint zunächst der Einrichtungsassistent.

### **13.1. Sprache auswählen**

Wählen Sie Ihre Sprache aus und bestätigen Sie mit der Taste **ENTER** 2 .

### **13.2. Netzwerksuche beim Start**

 Wählen Sie aus, ob das Gerät nach jedem Einschalten nach verfügbaren Netzwerken suchen soll. Bestätigen Sie mit der Taste **ENTER**.

### **13.3. Netzwerkkonfiguration**

- Wählen Sie **Ja** aus, wenn Sie das Internetradio im nächsten Schritt mit einem WLAN-Accesspoint verbinden wollen.
- Wählen Sie **Ja (WPS)** aus, wenn Sie das Internetradio über die WPS-Funktion mit Ihrem Router verbinden wollen.
- Um ohne die Einrichtung eines Netzwerks fortzufahren, wählen Sie den Eintrag **Nein** aus.

#### **WLAN-Accesspoint auswählen**

Wenn Sie im vorherigen Schritt **Ja** ausgewählt haben, sucht das Internetradio nach verfügbaren Netzwerken.

Wählen Sie das Netzwerk aus, mit dem Sie das Internetradio verbinden wollen und bestätigen Sie mit der Taste **ENTER**.

Geben Sie anschließend mit den Tasten  $\nabla$ ,  $\blacktriangle$  (7 bzw.**BACK** 3 und **NEXT** 4 den Netzwerkschlüssel ein und bestätigen Sie mit der Taste **ENTER** 2 .

#### **Verbindung über WPS**

- Wenn Sie im vorherigen Schritt **Ja (WPS)** ausgewählt haben, können Sie das Internetradio über WPS mit dem Router verbinden.
- Drücken Sie dazu innerhalb von 120 Sekunden die WPS-Taste am Router, um die Netzwerkverbindung herzustellen.

#### **Netzwerkeinrichtung überspringen**

Wenn Sie die Netzwerkeinrichtung später vornehmen wollen, wählen Sie den Eintrag **Nein**. Nach Abschluss der Netzwerkeinrichtung wird das Hauptmenü angezeigt.

## **14. Internetradio hören**

- Um Internetradio zu hören, wählen Sie den Eintrag **Internet Radio** im Hauptmenü und bestätigen Sie mit der Taste **ENTER** 2 .
- Wählen Sie die entsprechenden Funktionen zügig aus, da sich das Internetradio ansonsten automatisch in den Betriebsmodus zurückschaltet.

In dem Menü **Internet Radio** können Sie folgende Kategorien auswählen.

#### **Meine Favoriten**

Unter diesem Menü werden die Radiostationen angezeigt, die über die Applikation als Favoriten abgelegt wurden.

### **Radiosender/Musik**

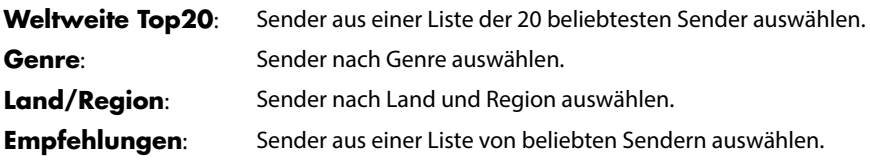

#### **Lokale Station**

Unter dem Menü werden alle Sender angezeigt, die dem Standort des Internetradios zugeordnet sind.

#### **Zuletzt gehörte Sender**

Unter dem Menü werden die zuletzt gehörten Sender angezeigt.

#### **Service**

Unter diesem Menü können Sie nach einem Sender anhand seines Namens suchen oder einen neuen Sender hinzufügen, indem Sie seine Internetadresse angeben.

Bestätigen Sie Ihre Auswahl mit **ENTER** 2 .

## **15. WLAN-Radio als Media Client nutzen**

Ihr Internetradio unterstützt das UPnP-Protokoll (Universal Plug-and-Play). Sie können Audiodateien auf Ihrem PC drahtlos an Ihr Internetradio übertragen, wenn eine UPnP-Software installiert ist.

Das Internetradio unterstützt die Einbindung als Digital Media Renderer (DMR). So können Sie Musikdateien vom Computer aus auf dem Internetradio abspielen und auch die Lautstärke vom Computer aus einstellen.

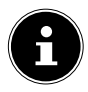

Unter Windows 7 muss die UPnP-Verbindung zuvor am Computer bestätigt werden. Lesen Sie hierzu auch die entsprechenden Dokumentationen Ihres Betriebssystems.

## **16. Verbindung zwischen Internetradio und einem Medienserver**

Verbinden Sie das Internetradio mit einem Medienserver wie folgt:

 Öffnen Sie das Menü **Media-Center** im Hauptmenü und wählen Sie den Eintrag **UPnP**. Das Internetradio startet die Suche nach verfügbaren Medieninhalten im Netzwerk. Nach ein paar Sekunden werden alle Medienserver im Netzwerk angezeigt.

 Wenn Sie einen angegezeigten Medienserver mit dem Internetradio verbinden wollen, bestätigen Sie ihn mit der Taste **ENTER** 2 .

Die Ordner und Musikdateien des Medienservers werden angezeigt. Sie können nun Musikdateien auswählen und abspielen.

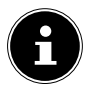

Gegebenenfalls müssen Sie die Verbindung auf Ihrem PC bestätigen und freigeben!

- Unter **Meine Wiedergabeliste** werden zuletzt abgespielte Titel aufgelistet.
- Unter **Meine Widergabeliste leer** löschen Sie Ihre Wiedergabeliste.

## **17. Informations-Center**

### **17.1. Wetter-Information**

Unter **Wetter-Information** können Sie die Wetteranzeige nach Region auswählen. Die Wetteranzeige wird im Standby-Modus angezeigt.

 Wählen Sie Ihren Standort aus, um die Regionseinstellung für die Wetterdaten auszuwählen.

### **17.2. Finanz-Information**

Unter **Finanz-Information** können Sie die wichtigsten Börsenindexe einsehen.

### **17.3. Systeminformation**

Unter **Systeminformation** können Sie die aktuelle Firmware Version Ihres Internetradios anzeigen lassen. Unter **Funknetz-Info** wird der Verbindungsstatus des WLAN-Adapters, sowie die MAC-Adresse des Gerätes angezeigt.

Außerdem werden SSID, IP-Adresse, Subnetzmaske, Gateway und DNS-Server zur aktuellen Verbindung angezeigt.

## **18. Lokale Station**

Unter **Lokale Station** werden die Radiosender angezeigt, die Sie über **Einstellung**/**Lokale Station Einstellung** hinzugefügt haben.

Zum Verlassen des Menüs wiederholt die Taste **BACK** 3 drücken. Nach der Erstinbetriebnahme können Sie unter **Lokale Station** diese Vorauswahl direkt treffen, nach der lokale Radiosender, die ihr Programm auch als Internetradiosender ausstrahlen, angezeigt werden sollen.

### **18.1. Landesweite lokale Sendersuche**

 Wählen Sie unter **Manuell einstellen (Land)** den Kontinent, das Land und anschließend das Bundesland aus, für das nach lokalen Sendern gesucht werden soll.

### **18.2. Stadtweite lokale Sendersuche**

 Wählen Sie **Manuell einstellen (Stadt)** den Kontinent, das Land, das Bundesland und anschließend die Stadt aus, für die nach lokalen Sendern gesucht werden soll.

### **18.3. Automatische lokale Sendersuche**

 Wählen Sie **Automatisch detektieren** aus, wenn automatisch anhand Ihrer Netzwerkeinwahl nach lokalen Sendern gesucht werden soll.

### **18.4. Lokale Stationen aufrufen**

 Nachdem Sie eingestellt haben, welche Stationen angezeigt werden sollen, rufen Sie unter **Lokale Station** die entsprechenden Radiosender auf.

## **19. Einstellungen**

### **19.1. Netzwerk**

#### **Funknetz-Einstellung**

- Wählen Sie **Funknetz-Einstellung**, um die Suche nach Netzwerken zu starten.
- Wählen Sie anschließend ein Netzwerk aus und stellen Sie die Verbindung her, wie unter "13.3. Netzwerkkonfiguration" auf Seite 32 beschrieben.

#### **Funknetz (WPS PBC)**

- Wählen Sie **WPS PBC**, wenn Ihr Router über eine WPS-Taste verfügt.
- Drücken Sie nach Aufforderung die WPS-Taste am Router und drücken Sie anschließend die Taste **ENTER** 2 zur Bestätigung.

#### **Manuelle Konfiguration**

Unter **Manuelle Konfiguration** können Sie die WLAN-Konfiguration des Internetradios selbst vornehmen, um sie an die Konfiguration Ihres Netzwerks anzupassen:

Bestätigen Sie den Eintrag **WLAN** mit der Taste **ENTER** 2 .

#### **Netzwerk prüfen beim Einschalten**

 Stellen Sie diese Funktion auf **Aktivieren**, um festzulegen, dass bei jedem Einschalten nach neuen APs gesucht wird.

### **19.2. Datum & Zeit**

#### **Datum und Zeit einstellen**

 Wählen Sie den Eintrag **Automatisch detektieren** aus, um die aktuelle Uhrzeiteinstellung von einem Zeitserver im Internet abzurufen.

#### **oder**

 Wählen Sie den Eintrag **Manuell einstellen**, um Uhrzeit und Datum manuell einzustellen.

#### **Zeitformat einstellen**

 Unter **Zeitformat einstellen** stellen Sie die Uhrzeitanzeige auf den 12- oder 24-Stunden-Modus ein.

#### **Datumsformat einstellen**

 Wählen Sie unter **Datumsformat einstellen** eines der angezeigten Datumsformate für die Datumsanzeige aus.

### **19.3. Wecker**

#### **Wecker einstellen**

- Wählen Sie den Eintrag **Wecker1** oder **Wecker2** aus.
- Stellen Sie die Weckzeit auf **Ein**, um den Wecker einzustellen:

#### **Wiederholen**

 Wählen Sie **Täglich** oder **Einmal** aus oder wählen Sie einzeln einen oder mehrere Tage **Mo., Di., Mi., Do., Fr., Sa., So.** für den Wecker aus.

Mit den Tasten  $\nabla$  und  $\triangle$  7 wählen Sie die entsprechende Option. Mit der Taste **BACK** 3 setzen Sie einen Häkchen, um die Auswahl zu bestätigen. Damit ist der Eintrag gespeichert.

### **Zeit**

- Stellen Sie unter **Zeit** die Uhrzeit ein, zu der sich der Wecker einschalten soll.
- Drücken Sie anschließend die Taste **ENTER** 2 zur Bestätigung.

#### **Sound**

Stellen Sie unter **Sound** das Wecksignal ein:

**Ton**: Wecken mit Weckton

**Melodie**: Wecken mit einer Melodie

#### **Internet Radio**: Wecken mit Internetradio

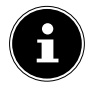

Damit der Wecker zu hören ist, verbinden Sie den Bluetooth®-Lautsprecher [5] mit dem Internetradio und stellen Sie eine passende Lautstärke ein.

#### **Alarm unterbrechen**

 Stellen Sie unter **Schlummer-Wecker (Aus)** ein, nach wieviel Minuten das Wecksignal nach der Alarmunterbrechung wieder eingeschaltet wird.

Einstellbare Zeiten sind: **5**, **10**, **20**, **30**, **60**, **90** und **120 Minuten**.

- Drücken Sie beim Ertönen des Wecksignals eine beliebige Taste, um den Alarm zu unterbrechen und nach der voreingestellten Zeit erneut ertönen zu lassen.
- Drücken Sie beim Ertönen des Wecksignals eine beliebige Taste zweimal, um den Alarm auszuschalten.

#### **Wecker-Lautstärke**

 Stellen Sie mit den Tasten **BACK** 3 und **NEXT** 4 unter **Wecker Lautstärke** ein, mit welcher Lautstärke das Wecksignal ausgegeben werden soll.

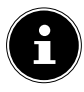

Damit der Wecker zu hören ist, verbinden Sie den Bluetooth®-Lautsprecher [5] mit dem Internetradio und stellen Sie eine passende Lautstärke ein.

### **19.4. Timer**

Unter **Timer** können Sie einen Timer einstellen, nach dessen Ablauf ein Alarmton ertönt. Alternativ können Sie auch wie folgt vorgehen:

 Halten Sie die Taste **ENTER** 2 für etwa zwei Sekunden lang gedrückt, um das Gerät in den **Timer**-Modus zu schalten.

Die maximal einstellbare Zeit beträgt 99:59 Minuten.

Beachten Sie die Angaben im Display:

Pfeil nach oben = **BACK** 3 : Minutenangabe erhöhen

Pfeil nach unten = **NEXT** 4 : Minutenangabe erhöhen;

Pfeil nach rechts (+) / links (-) ( $\nabla$  und  $\triangle$  7 ) = Sekundenangabe erhöhen, verrringern.

Drücken Sie die Taste **ENTER**, um den Timer einzuschalten.

Während der Timer läuft, kann eine andere Funktion gewählt werden, die Restlaufzeit wird dann im Display rechts oben angezeigt.

Drücken Sie die Taste **ENTER** erneut, um den Alarm und die Funktion zu beenden.

### **19.5. Sprache**

Stellen Sie unter **Sprache** die Menüsprache ein.

### **19.6. Dimmer**

Wählen Sie im **Energiesparmodus** die Helligkeit des Displays aus, mit dem sich das

Gerät in den Energiesparmodus schaltet.

Stellen Sie unter **EIN** ein, in welcher Helligkeit das Gerätedisplay beleuchtet sein soll.

## **19.7. Anzeige**

 Stellen Sie unter **Anzeige** ein, ob das Display farbig oder monochrom angezeigt werden soll.

## **19.8. Energie-Verwaltung**

- Stellen sie unter **Energie-Verwaltung** ein, nach welcher Zeit (**5, 15** oder **30 Minuten**) sich die WLAN-Verbindung automatisch abschalten soll, wenn sich das Internetradio im Standb-by-Modus befindet.
- Wenn die WLAN-Verbindung permanent eingeschaltet sein soll, wählen Sie den Eintrag **Ausschalten**.

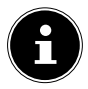

Die Standardeinstellung sind **5 Minuten**.

## **19.9. Schlaftimer**

 Stellen Sie unter **Schlaftimer** eine Zeit ein, nach der sich das Gerät ausschalten soll. Einstellbare Zeiten sind **15, 30, 60, 90, 120, 150** und **180 Minuten**.

Um den Schlaftimer-Modus wieder auszuschalten, wählen Sie den Eintrag **Ausschalten**.

### **19.10. Zwischenspeicher**

 Stellen Sie unter **Zwischenspeicher** eine Pufferzeit von **2, 4** oder **8 Sekunden** für die Musikwiedergabe aus dem Netzwerk ein.

Durch eine höhere Pufferzeit können Übertragungsstörungen ausgeglichen werden, so dass die Musikwiedergabe nicht beeinträchtigt wird.

### **19.11. Wetter**

#### **Standort-Einstellung**

Stellen Sie unter **Lokale Einstellung** den Standort für die Wettervorhersage ein.

#### **Temperatureinheit**

 Stellen Sie unter **Temperatureinheit** die Anzeige der Temperatur auf **Celsius (°C)** oder **Fahrenheit (°F)** ein.

#### **Bei Standby anzeigen**

 Stellen Sie unter **Anzeigen bei Standby** ein, ob im Standby-Modus die Wetteranzeige verwendet werden soll.

#### **Wetterdaten im Standby**

Folgende Werte werden Ihnen im Standby angezeigt:

• Aktuelle Temperatur

- Temperaturangabe vom Radiosender
- Luftfeuchtigkeit

Folgende Symbole werden zur Darstellung der Wetterlage angezeigt:

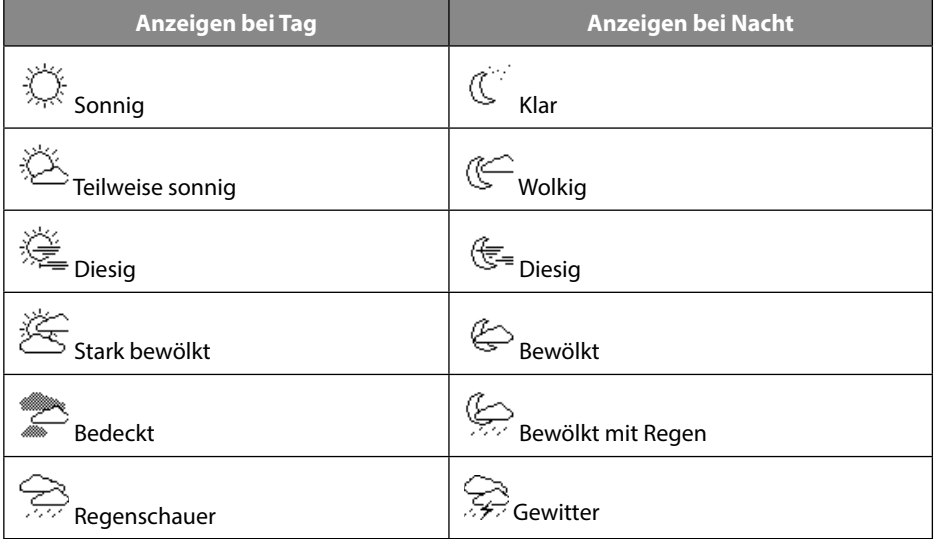

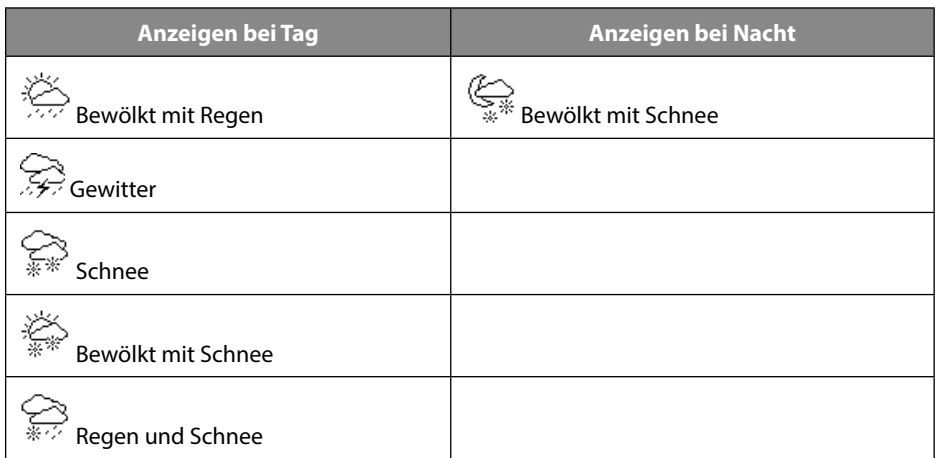

- **▶** Mit den Tasten **BACK** 3 und **NEXT** 4 sowie Tasten ▼ und ▲ 7 rufen Sie weitere Informationen auf, z. B.:
	- − Windgeschwindigkeit
	- − UV-Strahlung
	- − Luftdruck
- − erwarteter Temperaturhöchst- und tiefstwert
- − Wettervorhersage etc.

### **19.12. Lokale Station Einstellung**

#### **Manuell einstellen (Land):**

Stellen Sie unter dieser Funktion das Land für die Internetradiosender ein.

#### **Manuell einstellen (Stadt)**

Stellen Sie unter dieser Funktion die Stadt für die Internetradiosender ein.

#### **Automatisch detektieren**

Wählen Sie **Automatisch detektieren**, damit das Gerät automatisch über das Internet den Standort erkennt.

### **19.13. Wiedergabe-Einstellung**

Unter **Wiedergabe-Einstellung** können Sie für die laufende Wiedergabe über einen Media-Server die Optionen **Wiederholen alle**, **Wiederholen eins** oder **Zufällige**  einstellen.

Wenn keine Wiedergabeoption eingestellt werden soll, stellen Sie diesen Eintrag auf **Aus**.

### **19.14. DLNA-Einstellung**

Vergeben Sie unter **Umbenennen** einen anderen Namen für den DLNA-Server.

 Mit den Tasten **BACK** 3 und **NEXT** 4 bewegen Sie sie sich im Namen. Mit den Tasten  $\nabla$  und  $\triangle$  (7) wählen Sie das gewünschte Zeichen aus. Bestätigen Sie den Namen mit Betätigung der **ENTER**-Taste.

### **19.15. Fortsetzen der Wiedergabe**

 Wählen Sie unter **Fortsetzen der Wiedergabe** den Eintrag **Ein**, wenn nach einem Einschalten aus dem Standby-Modus die Wiedergabe fortgesetzt werden soll.

### **19.16. Software-Update**

Wählen Sie **Software-Update**, um nach aktuellen Firmware Updates zu suchen.

### **19.17. Auf Werkseinstellung zurücksetzen**

Sollte das Internetradio nicht mehr auf Eingaben reagieren oder es zu Problemen bei der Netzwerkverbindung kommen, kann ein Zurücksetzen des Gerätes auf die Werkseinstellungen erforderlich sein.

 Wählen Sie **Auf Werkseinstellung zurückstellen** und bestätigen Sie die anschließende Abfrage mit **JA**.

Der Installationsvorgang muss nun erneut durchgeführt werden.

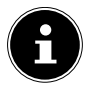

Alle bestehenden Netzwerkinformationen werden gelöscht und müssen zur erneuten Verbindung neu eingegeben werden.

## **20. Fehlerbehebung**

Bei einer Störung des Geräts prüfen Sie bitte zunächst, ob Sie das Problem mit Hilfe der folgenden Übersicht selbst beheben können.

Versuchen Sie auf keinen Fall, die Geräte selbst zu reparieren. Wenn eine Reparatur notwendig ist, wenden Sie sich bitte an unser Service Center oder eine andere geeignete Fachwerkstatt.

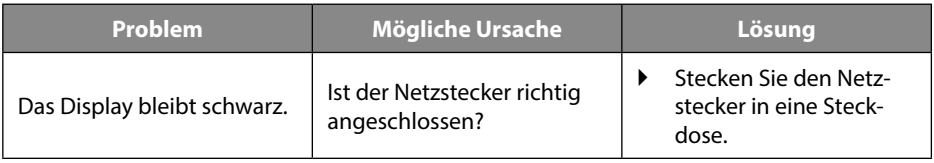

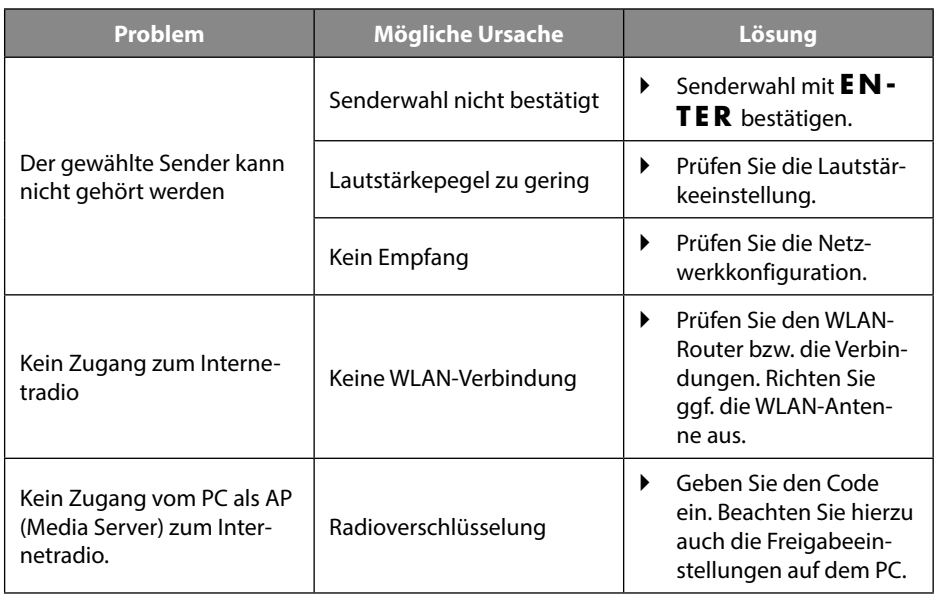

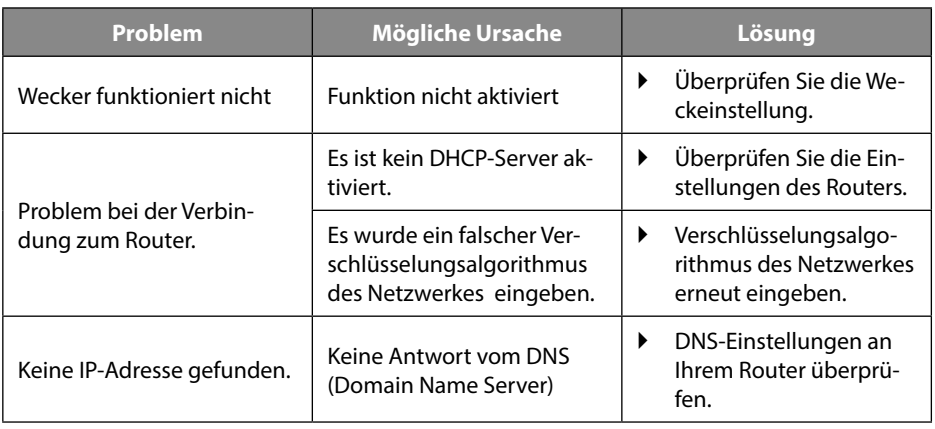

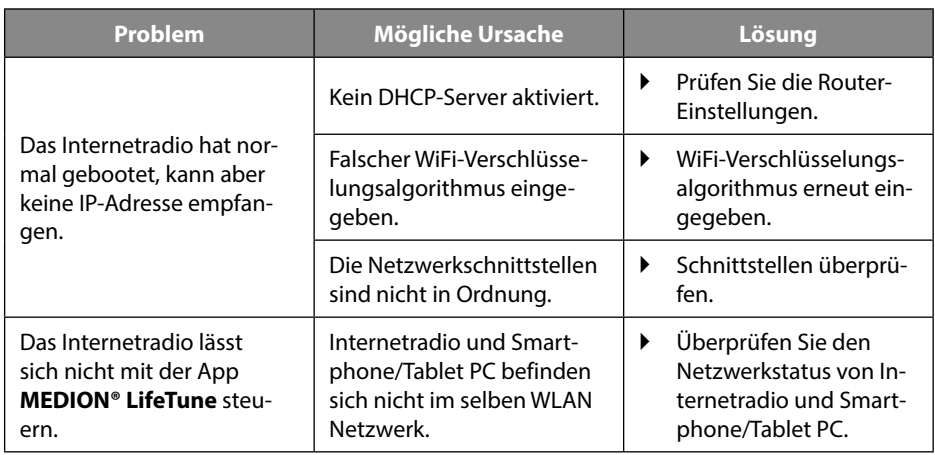

## **21. Reinigung**

- Schalten Sie vor der Reinigung das Gerät aus und ziehen Sie es aus der Steckdose.
- Wischen Sie das Gerät mit einem weichen, trockenen Tuch ab.
- Benutzen Sie keine rauen Tücher, keine scharfen Reinigungsmittel, keine Verdünner oder alkoholische Lösungen für die Reinigung. Solche Mittel können das Gerät beschädigen.

## **22. Gerät lagern**

Lagern Sie das Gerät an einem trockenen, staubfreien Ort ohne direkte Sonneneinstrahlung.

## **23. Entsorgung**

**Gerät**

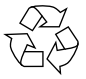

### **Verpackung**

Ihr Gerät befindet sich zum Schutz vor Transport schäden in einer Verpackung. Verpackungen sind aus Materialien hergestellt, die umweltschonend entsorgt und einem fachgerechten Recycling zugeführt werden können.

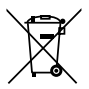

Das Gerät ist mit einem integrierten Akku ausgestattet. Entsorgen Sie das Gerät am Ende seiner Lebenszeit keinesfalls über den normalen Hausmüll, sondern erkundigen Sie sich bei Ihrer örtlichen Verwaltung über Wege einer umweltgerechten Entsorgung an Sammelstellen für Elektro- und Elektronikschrott.

## **24. Technische Daten**

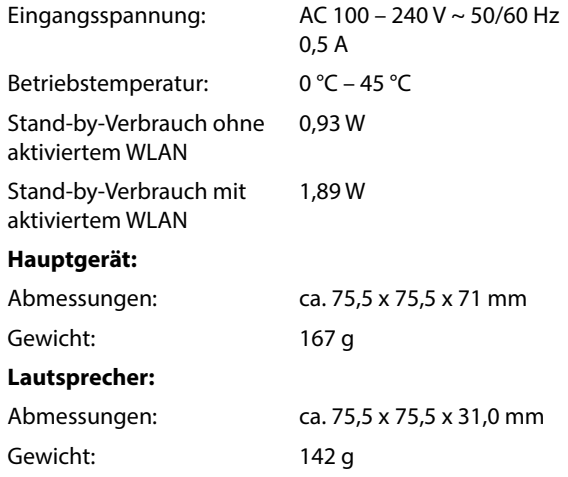

#### **WLAN**

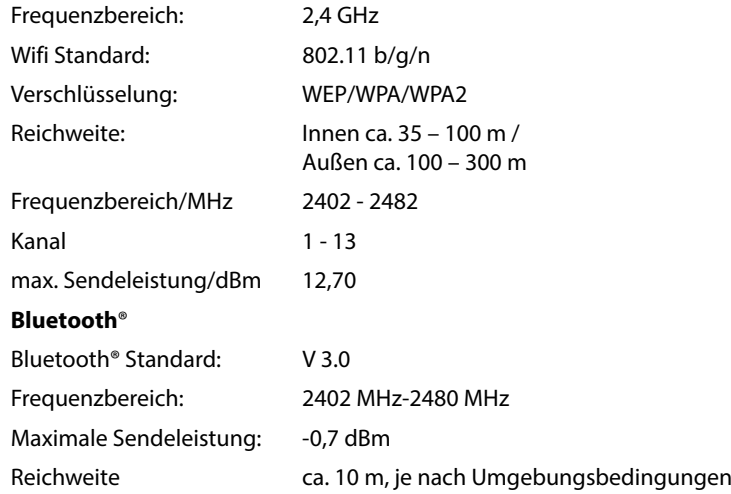

## **25. Konformitätsinformation**

Mit diesem Gerät wurden folgende Funkausstattungen ausgeliefert:

- Wireless LAN
- Bluetooth®

Hiermit erklärt die MEDION AG, dass das Produkt mit den folgenden europäischen Anforderungen übereinstimmt:

- RE- Richtline 2014/53/EU
- Öko-Design Richtlinie 2009/125/EG
- RoHS-Richtlinie 2011/65/EU.

Vollständige Konformitätserklärungen sind erhältlich unter www.medion.com/conformity.

## **26. Serviceinformationen**

Sollte Ihr Gerät einmal nicht wie gewünscht und erwartet funktionieren, wenden Sie sich zunächst an unseren Kundenservice. Es stehen Ihnen verschiedene Wege zur Verfügung, um mit uns in Kontakt zu treten:

- In unserer Service Community treffen Sie auf andere Benutzer sowie unsere Mitarbeiter und können dort Ihre Erfahrungen austauschen und Ihr Wissen weitergeben. Sie finden unsere Service Community unter http://community.medion.com.
- Gerne können Sie auch unser Kontaktformular unter www.medion.com/contact nutzen.
- Selbstverständlich steht Ihnen unser Serviceteam auch über unsere Hotline oder postalisch zur Verfügung.

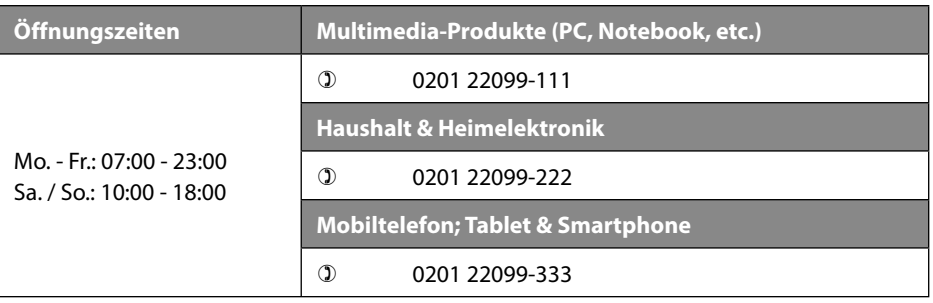

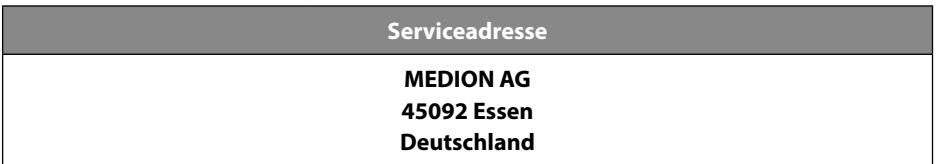

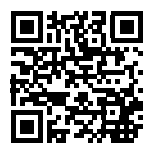

Diese und viele weitere Bedienungsanleitungen stehen Ihnen über das Serviceportal www.medion.com/de/service/start/ zum Download zur Verfügung.

Dort finden Sie auch Treiber und andere Software zu diversen Geräten. Sie können auch den nebenstehenden QR Code scannen und die Bedienungsanleitung über das Serviceportal auf Ihr mobiles Endgerät laden.

## **27. Impressum**

Copyright © 2019 Stand: 29.04.2019 Alle Rechte vorbehalten.

Diese Bedienungsanleitung ist urheberrechtlich geschützt. Vervielfältigung in mechanischer, elektronischer und jeder anderen Form ohne die schriftliche Genehmigung des Herstellers ist verboten.

Das Copyright liegt beim Inverkehrbringer:

**MEDION AG Am Zehnthof 77 45307 Essen Deutschland**

Bitte beachten Sie, dass die oben stehende Anschrift keine Retourenanschrift ist. Kontaktieren Sie zuerst immer unseren Kundenservice.

## **28. Informationen zu Warenzeichen und Lizenzen**

Das Gerät nutzt den Wetter-Informationsdienst der Adaptive Navigation GmbH. Die Wetterdaten werden von www.wetter.net zur Verfügung gestellt.

Google Play Store® und Android® sind eingetragene Warenzeichen der Google Inc.

App Store ist eine Dienstleistungsmarke von Apple Inc. IOS® ist ein eingetragenes Warenzeichen von Cisco in den USA und anderen Ländern und wird unter Lizenz verwendet.

Die Bluetooth® Wortmarke und die Logos sind eingetragene Marken von Bluetooth SIG, Inc. und werden von Lenovo/MEDION unter Lizenz verwendet.

Andere hier erwähnte Produkt- und Firmennamen sind Warenzeichen oder eingetragene Warenzeichen ihrer jeweiligen Eigentümer.

### **28.1. Lizenzvereinbarungen für Endanwender**

#### **Audioprodukte zur Verwendung mit Internetradio**

Dieses Dokument ist Eigentum von MEDION. Ohne die schriftliche Genehmigung von MEDI-ON darf es weder kopiert noch darf sein Inhalt offengelegt werden. Sämtliche Dritte, denen dieses Dokument ausgehändigt wird, müssen eine Geheimhaltungsvereinbarung unterzeichnen.

Dieses Dokument ersetzt sämtliche vorherigen Ausführungen. MEDION, die Anbieter der Online-Inhalte und die Portaldienste behalten sich das Recht vor, in Übereinstimmung mit ihrem jeweiligen Grundsatz der kontinuierlichen Verbesserung an den Produkten, Diensten und Dokumentationen unangekündigt Änderungen vorzunehmen.

MEDION übernimmt keinerlei Haftung für Verluste, die vermeintlich aus der Nutzung dieses Dokuments oder zugehöriger Produkte entstanden sind.

Audiokodiertechnik MPEG Layer-3: lizenziert vom Fraunhofer IIS und von Thomson. http://www.iis.fraunhofer.de/bf/amm/index.jspp

Dieses Produkt enthält Software. Sie verfügen über das einfache, nicht übertragbare Recht zur Nutzung der Software lediglich in Form des Objektcodes und nur zum Betreiben des Produkts.

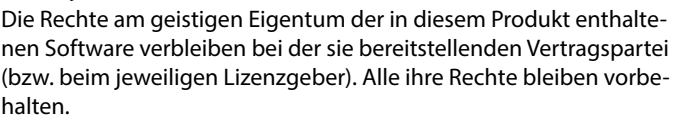

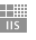

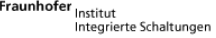

Es ist Ihnen strengstens untersagt, den Quellcode der in diesem Produkt enthaltenen Software zu verändern, zu übersetzen, per Reverse Engineering zu rekonstruieren, zu dekompilieren, zu disassemblieren oder in anderer Weise zu ermitteln oder aber auf anderem Wege die Funktionsweise der in diesem Produkt enthaltenen Software nachzubilden, soweit diese Beschränkung gemäß geltendem Recht nicht ausdrücklich unzulässig ist.

Wir übernehmen keinerlei Gewähr für die Funktions- oder Leistungsfähigkeit der Software, und weder wir noch unsere Lieferanten oder Lizenzgeber haften Ihnen gegenüber für indirekte Schäden, Sonder-, Begleit- oder Folgeschäden (wie etwa für Gewinnausfälle), die Ihnen aus der Nutzung der in diesem Produkt enthaltenen Software entstehen, es sei denn, ein solcher Haftungsausschluss ist in dem Gebiet, in dem Sie dieses Produkt erworben haben, unzulässig.

Diese Bestimmungen gelten für sämtliche Aktualisierungen der Software, die Sie an dem Produkt vornehmen.

Dieses Produkt ist durch bestimmte geistige Eigentumsrechte von Microsoft geschützt. Ohne eine von Microsoft erteilte Lizenz ist eine nicht an das Produkt geknüpfte Nutzung oder Verbreitung dieser Technik untersagt.

Eric Young macht hiermit sein Recht geltend, als Autor von Teilen der in diesem Werkzeug eingesetzten OpenSSL-Softwarebibliothek anerkannt zu werden.

UPnP™ ist eine Marke der UPnP Implementers Corporation.

### **28.2. Lizenzinformation GNU**

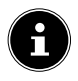

Sehr geehrte Kundin, sehr geehrter Kunde,

Im Folgenden wird hier aus juristischen Gründen die GPL/LGPL-Lizenz in der englischen Originalfassung abgebildet. Übersetzungen in andere Sprachen stellen keine von der FSF (Free Software Foundation) autorisierte Versionen der GPL dar.

Die Kenntnisnahme der GPL/LGPL-Lizenz ist für den Gebrauch des Gerätes unerheblich, sondern dient der Verpflichtung zur Veröffentlichung bei der Verwendung von Open-Source Software.

Bei Interesse können Sie den Quelltext der verwendeten GPL/LGPL unter folgendem Link herunterladen: http://www.medion.com. Bitte geben Sie im Download Center die entsprechende MD Nummer oder MSN Nummer an. Diese Nummern finden Sie auf dem jeweiligen Gerät.

Weitere Informationen über die GPL/LGPL-Lizenzen finden Sie unter www.gnu.org.

### **28.3. GNU General Public Licence**

Version 2, June 1991 Copyright (C) 1989, 1991 Free Software Foundation, Inc. 51 Franklin Street, Fifth Floor, Boston, MA 02110-1301, USA

Everyone is permitted to copy and distribute verbatim copies of this license document, but changing it is not allowed.

#### **Preamble**

The licenses for most software are designed to take away your freedom to share and change it. By contrast, the GNU General Public License is intended to guarantee your freedom to share and change free software--to make sure the software is free for all its users. This General Public License applies to most of the Free Software Foundation's software and to any other program whose authors commit to using it. (Some other Free Software Foundation software is covered by the GNU Lesser General Public License instead.) You can apply it to your programs, too.

When we speak of free software, we are referring to freedom, not price. Our General Public Licenses are designed to make sure that you have the freedom to distribute copies of free software (and charge for this service if you wish), that you receive source code or can get it if you want it, that you can change the software or use pieces of it in new free programs; and that you know you can do these things.

To protect your rights, we need to make restrictions that forbid anyone to deny you these rights or to ask you to surrender the rights. These restrictions translate to certain responsibilities for you if you distribute copies of the software, or if you modify it.

For example, if you distribute copies of such a program, whether gratis or for a fee, you must give the recipients all the rights that you have. You must make sure that they, too, receive or can get the source code. And you must show them these terms so they know their rights.

We protect your rights with two steps: (1) copyright the software, and (2) offer you this license which gives you legal permission to copy, distribute and/or modify the software.

Also, for each author's protection and ours, we want to make certain that everyone understands that there is no warranty for this free software. If the software is modified by someone else and passed on, we want its recipients to know that what they have is not the original, so that any problems introduced by others will not reflect on the original authors' reputations.

Finally, any free program is threatened constantly by software patents. We wish to avoid the danger that redistributors of a free program will individually obtain patent licenses, in effect making the program proprietary. To prevent this, we have made it clear that any patent must be licensed for everyone's free use or not licensed at all.

The precise terms and conditions for copying, distribution and modification follow.

#### **TERMS AND CONDITIONS FOR COPYING, DISTRIBUTION AND MODIFICATION**

0. This License applies to any program or other work which contains a notice placed by the copyright holder saying it may be distributed under the terms of this General Public License. The "Program", below, refers to any such program or work, and a "work based on the Program" means either the Program or any derivative work under copyright law: that is to say, a work containing the Program or a portion of it, either verbatim or with modifications and/or translated into another language. (Hereinafter, translation is included without limitation in the term "modification".) Each licensee is addressed as "you".

Activities other than copying, distribution and modification are not covered by this License; they are outside its scope. The act of running the Program is not restricted, and the output from the Program is covered only if its contents constitute a work based on the Program (independent of having been made by running the Program). Whether that is true depends on what the Program does.

1. You may copy and distribute verbatim copies of the Program's source code as you receive it, in any medium, provided that you conspicuously and appropriately publish on each copy an appropriate copyright notice and disclaimer of warranty; keep intact all the notices that refer to this License and to the absence of any warranty; and give any other recipients of the Program a copy of this License along with the Program.

You may charge a fee for the physical act of transferring a copy, and you may at your option offer warranty protection in exchange for a fee.

2. You may modify your copy or copies of the Program or any portion of it, thus forming a work based on the Program, and copy and distribute such modifications or work under the terms of Section 1 above, provided that you also meet all of these conditions:

a) You must cause the modified files to carry prominent notices stating that you changed the files and the date of any change.

b) You must cause any work that you distribute or publish, that in whole or in part contains or is derived

from the Program or any part thereof, to be licensed as a whole at no charge to all third parties under the terms of this License.

c) If the modified program normally reads commands interactively when run, you must cause it, when started running for such interactive use in the most ordinary way, to print or display an announcement including an appropriate copyright notice and a notice that there is no warranty (or else, saying that you provide a warranty) and that users may redistribute the program under these conditions, and telling the user how to view a copy of this License. (Exception: if the Program itself is interactive but does not normally print such an announcement, your work based on the Program is not required to print an announcement.)

These requirements apply to the modified work as a whole. If identifiable sections of that work are not derived from the Program, and can be reasonably considered independent and separate works in themselves, then this License, and its terms, do not apply to those sections when you distribute them as separate works. But when you distribute the same sections as part of a whole which is a work based on the Program, the distribution of the whole must be on the terms of this License, whose permissions for other licensees extend to the entire whole, and thus to each and every part regardless of who wrote it.

Thus, it is not the intent of this section to claim rights or contest your rights to work written entirely by you; rather, the intent is to exercise the right to control the distribution of derivative or collective works based on the Program.

In addition, mere aggregation of another work not based on the Program with the Program (or with a work based on the Program) on a volume of a storage or distribution medium does not bring the other work under the scope of this License.

3. You may copy and distribute the Program (or a work based on it, under Section 2) in object code or executable form under the terms of Sections 1 and 2 above provided that you also do one of the following:

a) Accompany it with the complete corresponding machine-readable source code, which must be distributed under the terms of Sections 1 and 2 above on a medium customarily used for software interchange; or,

b) Accompany it with a written offer, valid for at least three years, to give any third party, for a charge no more than your cost of physically performing source distribution, a complete machine-readable copy of the corresponding source code, to be distributed under the terms of Sections 1 and 2 above on a medium customarily used for software interchange; or,

c) Accompany it with the information you received as to the offer to distribute corresponding source code. (This alternative is allowed only for noncommercial distribution and only if you received the program in object code or executable form with such an offer, in accord with Subsection b above.) The source code for a work means the preferred form of the work for making modifications to it. For an executable work, complete source code means all the source code for all modules it contains, plus any associated interface definition files, plus the scripts used to control compilation and installation of the executable. However, as a special exception, the source code distributed need not include anything that is normally distributed (in either source or binary form) with the major components (compiler, kernel, and so on) of the operating system on which the executable runs, unless that component itself accompanies the executable.

If distribution of executable or object code is made by offering access to copy from a designated place, then offering equivalent access to copy the source code from the same place counts as distribution of the source code, even though third parties are not compelled to copy the source along with the object code.

4. You may not copy, modify, sublicense, or distribute the Program except as expressly provided under this License. Any attempt otherwise to copy, modify, sublicense or distribute the Program is void, and will automatically terminate your rights under this License. However, parties who have received copies, or rights, from you under this License will not have their licenses terminated so long as such parties remain in full compliance.

5. You are not required to accept this License, since you have not signed it. However, nothing else grants you permission to modify or distribute the Program or its derivative works. These actions are prohibited by law if you do not accept this License. Therefore, by modifying or distributing the Program (or any work based on the Program), you indicate your acceptance of this License to do so, and all its terms and conditions for copying, distributing or modifying the Program or works based on it.

6. Each time you redistribute the Program (or any work based on the Program), the recipient automatically receives a license from the original licensor to copy, distribute or modify the Program subject to these terms and conditions. You may not impose any further restrictions on the recipients' exercise of the rights granted herein. You are not responsible for enforcing compliance by third parties to this License.

7. If, as a consequence of a court judgment or allegation of patent infringement or for any other reason (not limited to patent issues), conditions are imposed on you (whether by court order, agreement or otherwise) that contradict the conditions of this License, they do not excuse you from the conditions of this License.

If you cannot distribute so as to satisfy simultaneously your obligations under this License and any other pertinent obligations, then as a consequence you may not distribute the Program at all. For example, if a patent license would not permit royalty-free redistribution of the Program by all those who receive copies directly or indirectly through you, then the only way you could satisfy both it and this License would be to refrain entirely from distribution of the Program.

If any portion of this section is held invalid or unenforceable under any particular circumstance, the balance of the section is intended to apply and the section as a whole is intended to apply in other circumstances.

It is not the purpose of this section to induce you to infringe any patents or other property right claims or to contest validity of any such claims; this section has the sole purpose of protecting the integrity of the free software distribution system, which is implemented by public license practices. Many people have

made generous contributions to the wide range of software distributed through that system in reliance on consistent application of that system; it is up to the author/donor to decide if he or she is willing to distribute software through any other system and a licensee cannot impose that choice.

This section is intended to make thoroughly clear what is believed to be a consequence of the rest of this License.

8. If the distribution and/or use of the Program is restricted in certain countries either by patents or by copyrighted interfaces, the original copyright holder who places the Program under this License may add an explicit geographical distribution limitation excluding those countries, so that distribution is permitted only in or among countries not thus excluded. In such case, this License incorporates the limitation as if written in the body of this License.

9. The Free Software Foundation may publish revised and/or new versions of the General Public License from time to time. Such new versions will be similar in spirit to the present version, but may differ in detail to address new problems or concerns.

Each version is given a distinguishing version number. If the Program specifies a version number of this License which applies to it and "any later version", you have the option of following the terms and conditions either of that version or of any later version published by the Free Software Foundation. If the Program does not specify a version number of this License, you may choose any version ever published by the Free Software Foundation.

10. If you wish to incorporate parts of the Program into other free programs whose distribution conditions are different, write to the author to ask for permission. For software which is copyrighted by the Free Software Foundation, write to the Free Software Foundation; we sometimes make exceptions for this. Our decision will be guided by the two goals of preserving the free status of all derivatives of our free software and of promoting the sharing and reuse of software generally.

#### **NO WARRANTY**

11. BECAUSE THE PROGRAM IS LICENSED FREE OF CHARGE, THERE IS NO WARRANTY FOR THE PROGRAM, TO THE EXTENT PERMITTED BY APPLICABLE LAW. EXCEPT WHEN OTHERWISE STATED IN WRITING THE CO-PYRIGHT HOLDERS AND/OR OTHER PARTIES PROVIDE THE PROGRAM "AS IS" WITHOUT WARRANTY OF ANY KIND, EITHER EXPRESSED OR IMPLIED, INCLUDING, BUT NOT LIMITED TO, THE IMPLIED WARRANTIES OF MERCHANTABILITY AND FITNESS FOR A PARTICULAR PURPOSE. THE ENTIRE RISK AS TO THE QUALI-TY AND PERFORMANCE OF THE PROGRAM IS WITH YOU. SHOULD THE PROGRAM PROVE DEFECTIVE, YOU ASSUME THE COST OF ALL NECESSARY SERVICING, REPAIR OR CORRECTION.

12. IN NO EVENT UNLESS REQUIRED BY APPLICABLE LAW OR AGREED TO IN WRITING WILL ANY COPY-RIGHT HOLDER, OR ANY OTHER PARTY WHO MAY MODIFY AND/OR REDISTRIBUTE THE PROGRAM AS PER-MITTED ABOVE, BE LIABLE TO YOU FOR DAMAGES, INCLUDING ANY GENERAL, SPECIAL, INCIDENTAL OR CONSEQUENTIAL DAMAGES ARISING OUT OF THE USE OR INABILITY TO USE THE PROGRAM (INCLUDING BUT NOT LIMITED TO LOSS OF DATA OR DATA BEING RENDERED INACCURATE OR LOSSES SUSTAINED BY YOU OR THIRD PARTIES OR A FAILURE OF THE PROGRAM TO OPERATE WITH ANY OTHER PROGRAMS), EVEN IF SUCH HOLDER OR OTHER PARTY HAS BEEN ADVISED OF THE POSSIBILITY OF SUCH DAMAGES. END OF TERMS AND CONDITIONS